Methoden der Datenrepräsentation und Klassifikation  $Au \ddot{\theta}$  abenblatt  $\ddot{\theta}$ : Hierarchien und Bäume

## Checkliste Lernziele:

- Welche divisiven Verfahren sind in <sup>R</sup> implementiert?
- Wie führt man hierarchische Klassifikationen mit R durch?
- Wie kann man Dendrogramme in <sup>R</sup> erstellen?
- Wie lassen sich Minimalbäume berechnen und darstellen?
- Wie lassen sich optimale ultrametrische Modelle in R schätzen?

 $Hinweis$ : Für einige der Aufgaben werden die Zusatzpakete  $cluster$ , vegan und clue ben¨otigt, welche heruntergeladen und installiert werden mussen. Zudem ¨ wurden manche der nötigen Arbeitsschritte bereits in vorhergehenden Sitzungen gelöst. Benutzen Sie die entsprechenden Skripte, die Sie hierfür erstellt haben. Hier finden Sie Angaben dazu, welche Parameter der method-Option des hclust- Befehls mit welchem SAHN-Algorithmus verbunden sind:

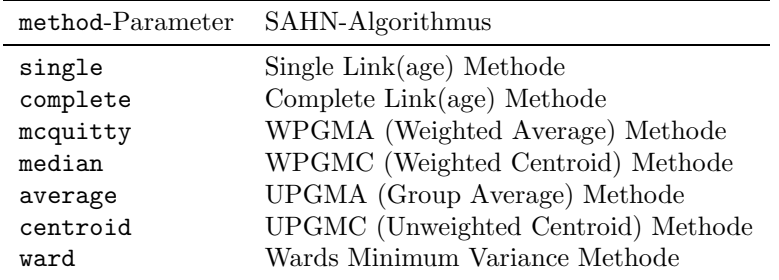

## Aufgaben:

- 1. Laden Sie den Datensatz bs1.dat und replizieren Sie Tabelle 2.3-3.
- 2. Verwenden Sie den Befehl diana, um mit der Abstandsmatrix aus Aufgabe <sup>1</sup> eine divisive Unterteilung in Cluster vorzunehmen.
- 3. Verwenden Sie den Befehl hclust, um eine hierarchische Klassifikation mittels der Single Link Methode zu berechnen (ebenfalls mit der Abstandsmatrix aus Aufgabe 1).
- 4. Verwenden Sie die Befehle plot und rect.hclust, um für die hierarchische Klassifikation aus der letzten Aufgabe ein Dendrogramm zu erstellenund eine 3-Cluster-Lösung in dieses einzuzeichnen. Wie unterscheidet sich die resultierende Grafik von Abbildung 6.2-1? Interpretieren Sie die Ergebnisse.
- 5. Fuhren Sie Aufgabe <sup>1</sup> erneut aus. Erstellen Sie mit den Befehlen des ¨vegan-Pakets Abbildung 6.3-1 und Tabelle 6.3-1. *Tipp*: Die Abstände  $d_{ij}^v$  werden auch als kophenetische Distanzen (cophenetic distances) bezeichnet.
- 6. Verwenden Sie den Befehl cl ultrametic, um Tabelle 6.3-2 nachzubilden. Wenden Sie den Befehl <sup>p</sup>lot sowohl auf die hierarchische Klassifikation aus der letzten Aufgabe, als auch auf das mit dem Befehl cl ultrametic erzeugte Ergebnis an. Welche Unterschiede zeigen sich?
- 7. Verwenden Sie den Befehl ls fit ultrametric um Tabelle 6.3-4 und Abbildung 6.3-2 zu replizieren. Welche Probleme zeigen sich hierbei? Wie kann man diese eventuell lösen?